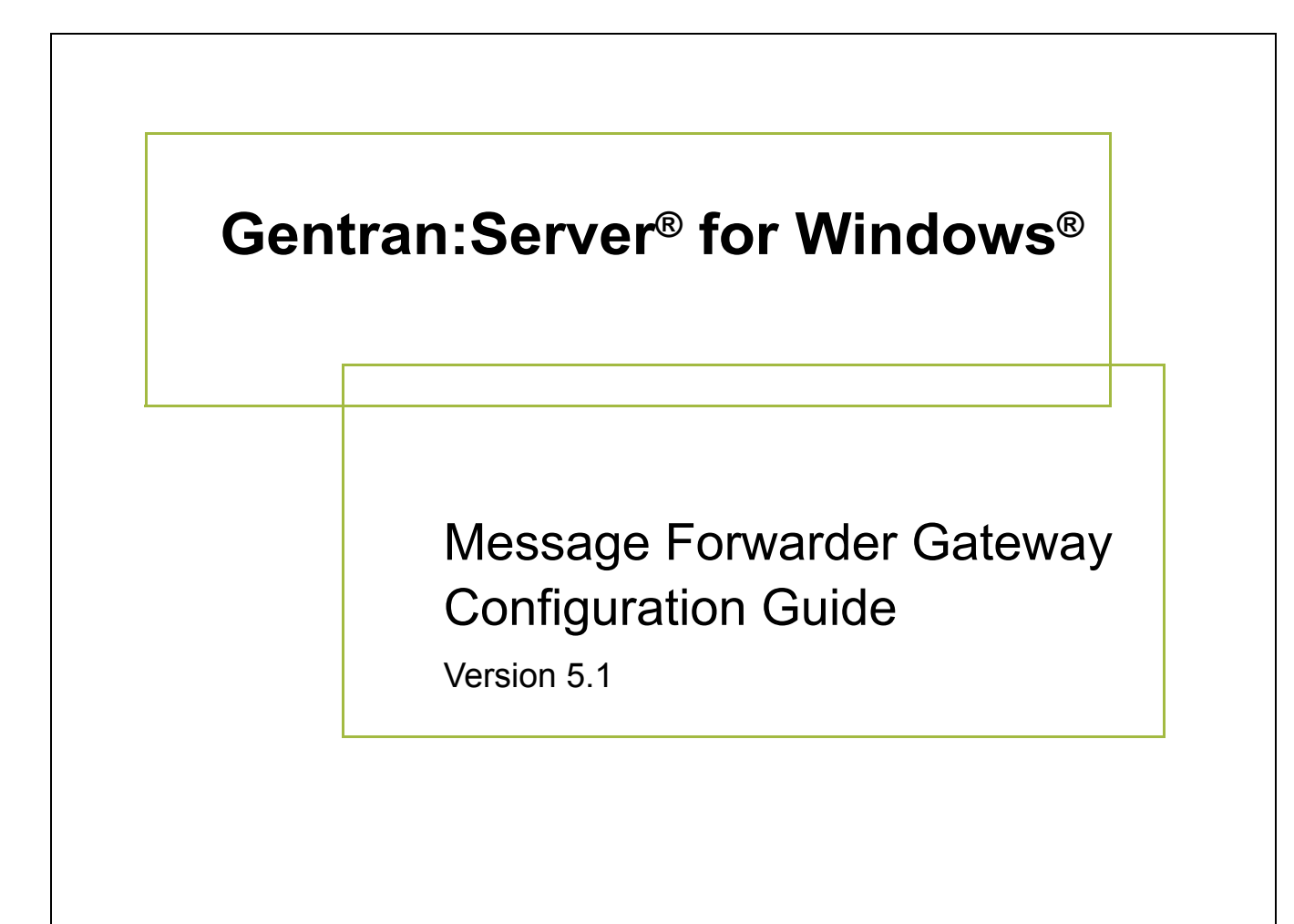

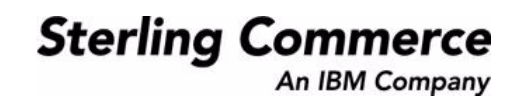

### **Copyright Notice**

### **Gentran:Server for Windows**

© Copyright 1995–2005 Sterling Commerce, Inc. ALL RIGHTS RESERVED

### **Sterling Commerce Software Trade Secret Notice**

### **THE GENTRAN:SERVER FOR WINDOWS SOFTWARE ("STERLING COMMERCE SOFTWARE") IS THE CONFIDENTIAL AND TRADE SECRET PROPERTY OF STERLING COMMERCE, INC., ITS AFFILIATED COMPANIES OR ITS OR THEIR LICENSORS, AND IS PROVIDED UNDER THE TERMS OF A LICENSE AGREEMENT. NO DUPLICATION OR DISCLOSURE WITHOUT PRIOR WRITTEN PERMISSION. RESTRICTED RIGHTS.**

This documentation, the Sterling Commerce Software it describes, and the information and know-how they contain constitute the proprietary, confidential and valuable trade secret information of Sterling Commerce, Inc., its affiliated companies or its or their licensors, and may not be used for any unauthorized purpose, or disclosed to others without the prior written permission of the applicable Sterling Commerce entity. This documentation and the Sterling Commerce Software that it describes have been provided pursuant to a license agreement that contains prohibitions against and/or restrictions on their copying, modification and use. Duplication, in whole or in part, if and when permitted, shall bear this notice and the Sterling Commerce, Inc. copyright notice.

As and when provided to any governmental entity, government contractor or subcontractor subject to the FARs, this documentation is provided with RESTRICTED RIGHTS under Title 48 CFR 52.227-19. Further, as and when provided to any governmental entity, government contractor or subcontractor subject to DFARs, this documentation and the Sterling Commerce Software it describes are provided pursuant to the customary Sterling Commerce license, as described in Title 48 CFR 227-7202 with respect to commercial software and commercial software documentation.

These terms of use shall be governed by the laws of the State of Ohio, USA, without regard to its conflict of laws provisions. If you are accessing the Sterling Commerce Software under an executed agreement, then nothing in these terms and conditions supersedes or modifies the executed agreement.

Product names mentioned herein may be trademarks and/or registered trademarks of their respective companies. Gentran and Gentran:Server are registered trademarks of Sterling Commerce, Inc.

### **Third Party Software:**

Portions of the Sterling Commerce Software may include products, or may be distributed on the same storage media with products, ("Third Party Software") offered by third parties ("Third Party Licensors").

### **Warranty Disclaimer**

This documentation and the Sterling Commerce Software which it describes are licensed either "AS IS" or with a limited warranty, as set forth in the Sterling Commerce license agreement. Other than any limited warranties provided, NO OTHER WARRANTY IS EXPRESSED AND NONE SHALL BE IMPLIED, INCLUDING THE WARRANTIES OF MERCHANTABILITY AND FITNESS FOR USE OR FOR A PARTICULAR PURPOSE. The applicable Sterling Commerce entity reserves the right to revise this publication from time to time and to make changes in the content hereof without the obligation to notify any person or entity of such revisions or changes.

The Third Party Software is provided 'AS IS' WITHOUT ANY WARRANTY AND ANY EXPRESSED OR IMPLIED WARRANTIES, INCLUDING BUT NOT LIMITED TO, THE IMPLIED WARRANTIES OF MERCHANTABILITY, AND FITNESS FOR A PARTICULAR PURPOSE ARE DISCLAIMED. FURTHER, IF YOU ARE LOCATED OR ACCESSING THIS SOFTWARE IN THE UNITED STATES, ANY EXPRESS OR IMPLIED WARRANTY REGARDING TITLE OR NON-INFRINGEMENT ARE DISCLAIMED.

> Sterling Commerce, Inc. 4600 Lakehurst Court Dublin, OH 43016-2000 \* 614/793-7000 © Copyright 1995–2005—Sterling Commerce, Inc.

# **Table of Contents**

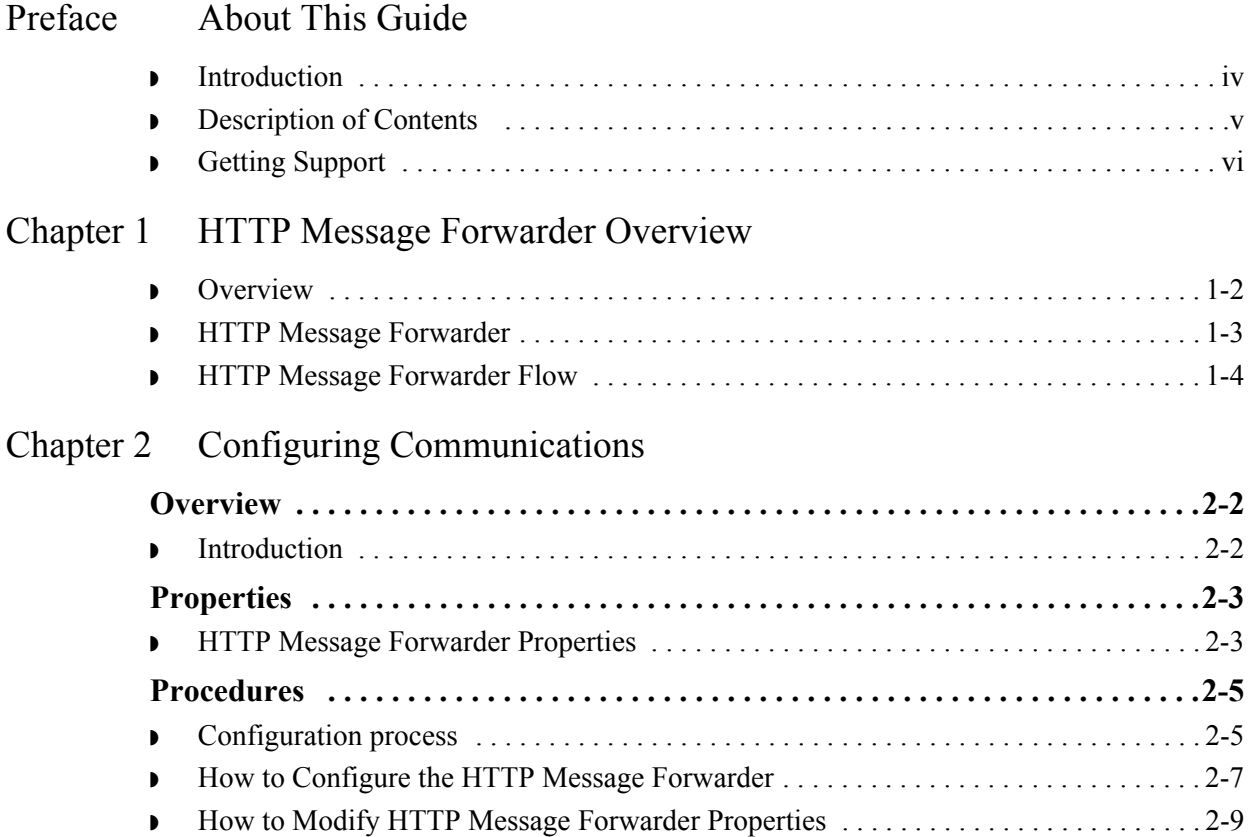

## **About This Guide**

<span id="page-4-0"></span>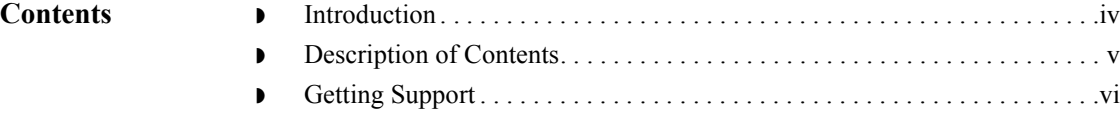

<span id="page-5-0"></span>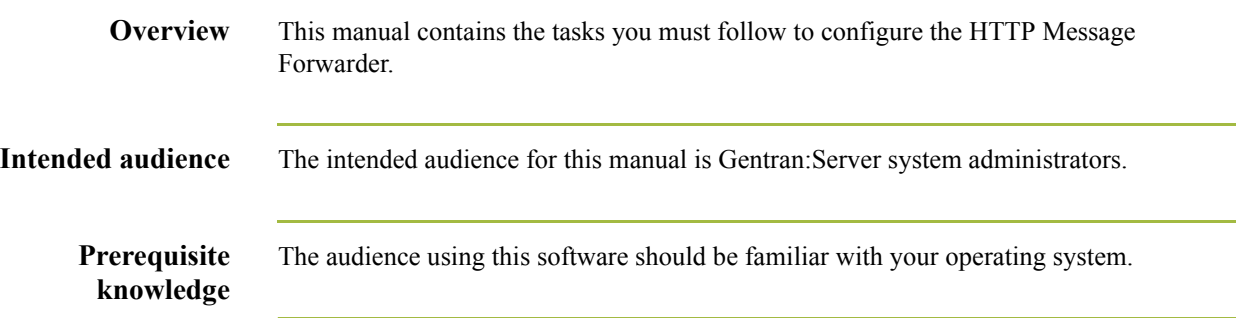

## <span id="page-6-0"></span>**Description of Contents**

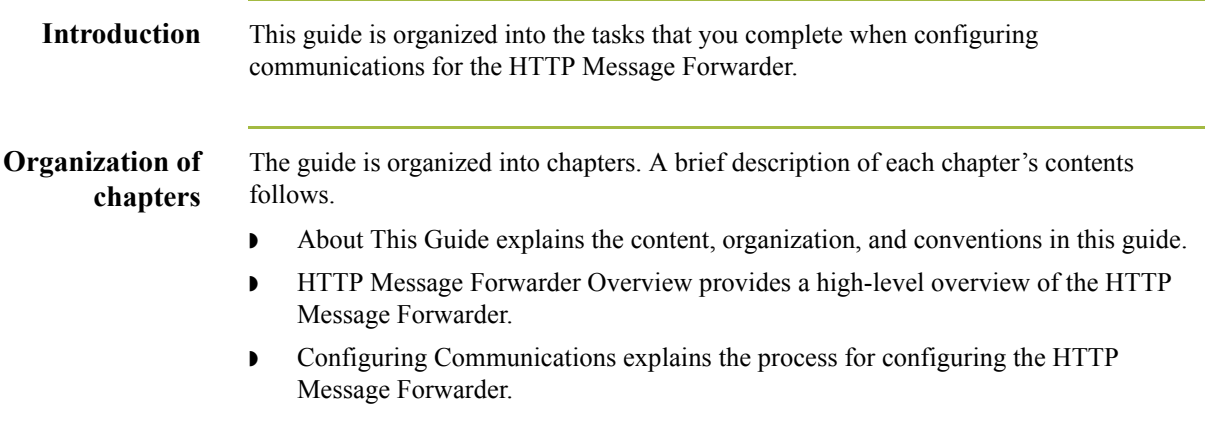

## <span id="page-7-0"></span>**Getting Support**

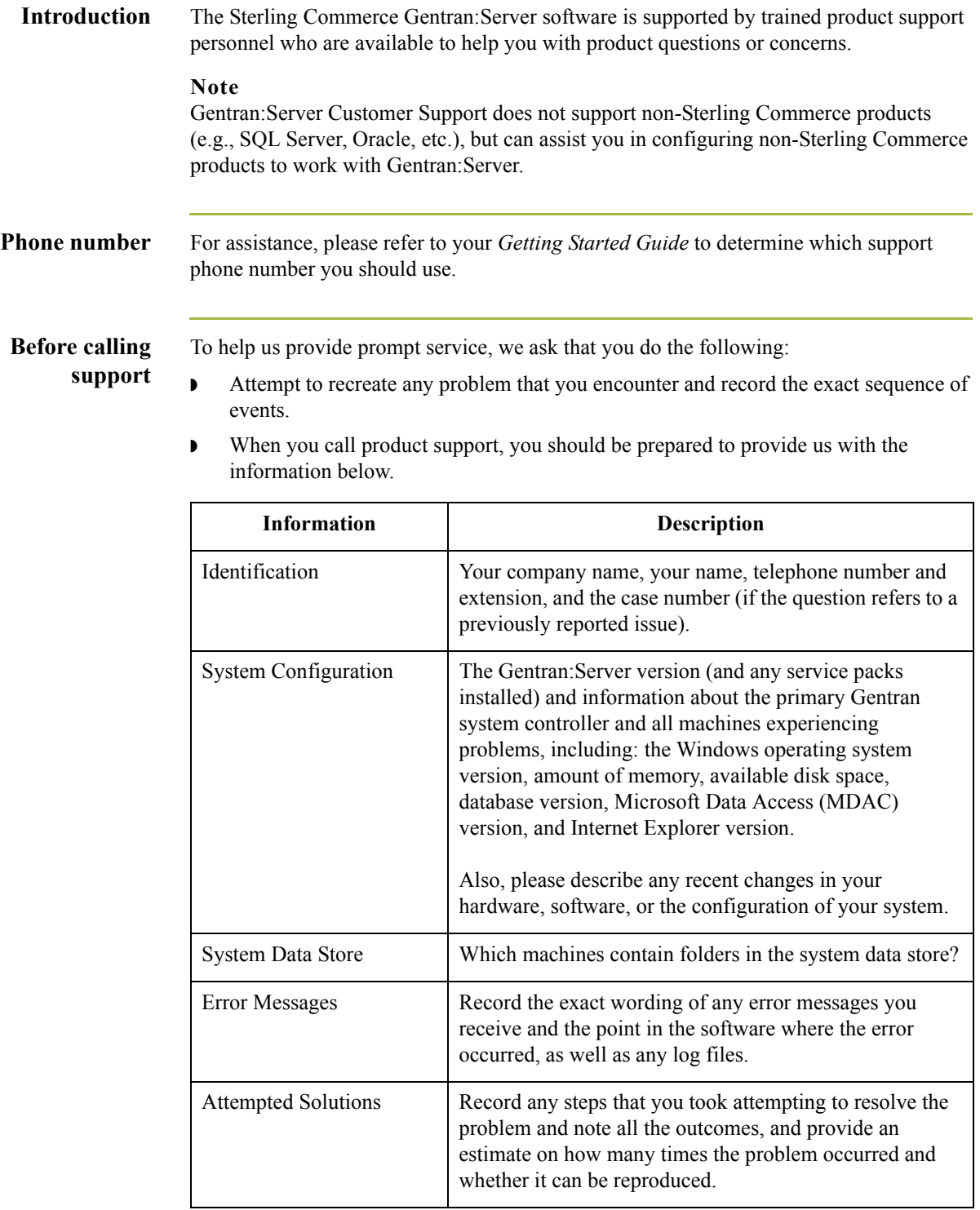

**Accessing the Sterling Commerce Support Web Site** The Sterling Commerce Customer Support Web Site contains valuable information about getting support for Gentran:Server for Windows, including the:  $\bullet$  scope of support services  $\bullet$  customer support policies ◗ call prioritizing  $\bullet$  customer support phone directory ◗ how to create new Support on Demand cases ◗ how to check the status of Support on Demand cases ◗ how to add information to Support on Demand cases The Customer Support Web Site is constantly updated and all Sterling Commerce customers have access to it. This web site also contains the most recent product updates and is a valuable source of product information. **Reference** Refer to the *Getting Started Guide* for information on how to access the Customer Support Web Site.

**Documentation** The Customer Support Web Site contains a documentation library, which has the entire Gentran:Server for Windows documentation set. You can download the product manuals in PDF format from this library at any time.

 $\mathcal{L}$ 

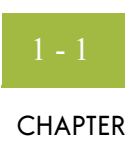

# <span id="page-10-0"></span>**HTTP Message Forwarder Overview**

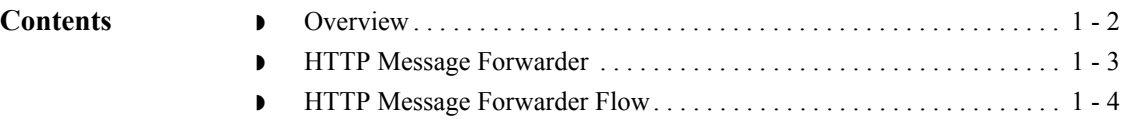

### <span id="page-11-0"></span>**Overview**

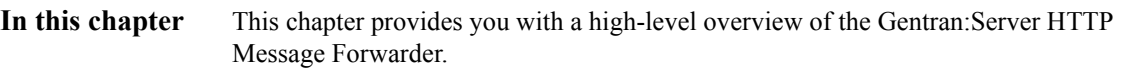

## <span id="page-12-0"></span>**HTTP Message Forwarder**

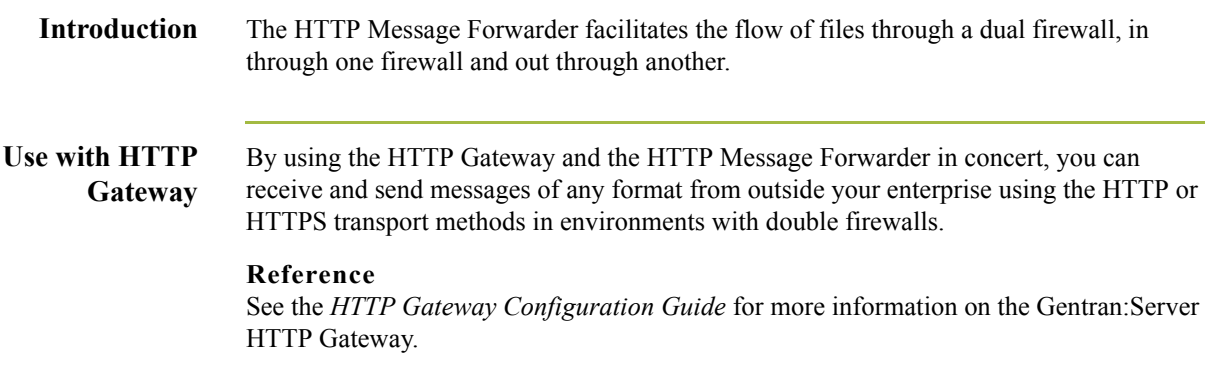

### <span id="page-13-0"></span>**HTTP Message Forwarder Flow**

**Introduction** The sender of a message packages and sends the data as an HTTP POST request, which sends the request to a URL configured on the HTTP server for the HTTP Message Forwarder. The HTTP server receives the request and forwards it to the HTTP Message Forwarder, which takes the incoming message and forwards it to the message destination via an HTTP POST request.

> Then, the HTTP Message Forwarder keeps the incoming HTTP connection open until the message destination returns with the appropriate HTTP status code. This status code and any response data is then returned to the sender via the open HTTP connection with any data that the destination provides. If the HTTP Message Forwarder is unable to forward the incoming message to the message destination, the appropriate HTTP status code indicating this error is returned to the sender. Once the status code and the response data, if any, is returned to the sender, the HTTP connection for the incoming message will be closed.

### **Inbound message flow**

This table describes the inbound flow of messages through the HTTP Message Forwarder.

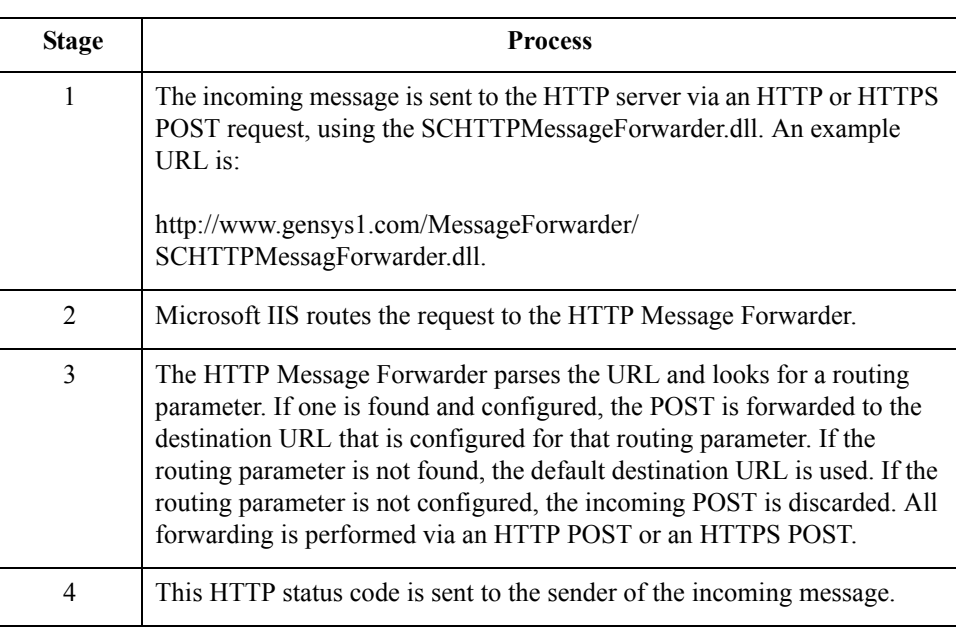

## **Message**

The destination of the message is any valid URL.

**destination**

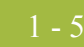

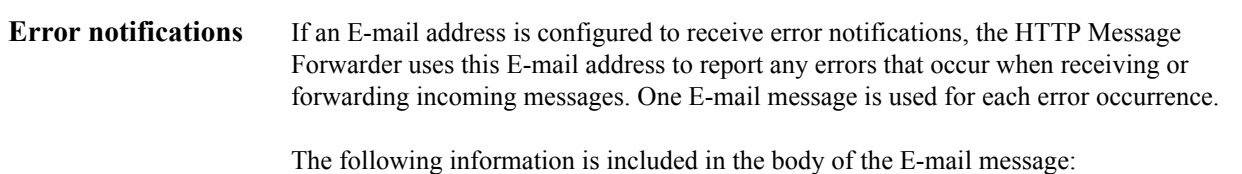

- ◗ Local date time stamp when the error occurred
- ◗ Free form text describing the error

### HTTP Message Forwarder Flow HTTP Message Forwarder Overview

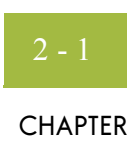

# **Configuring Communications**

<span id="page-16-0"></span>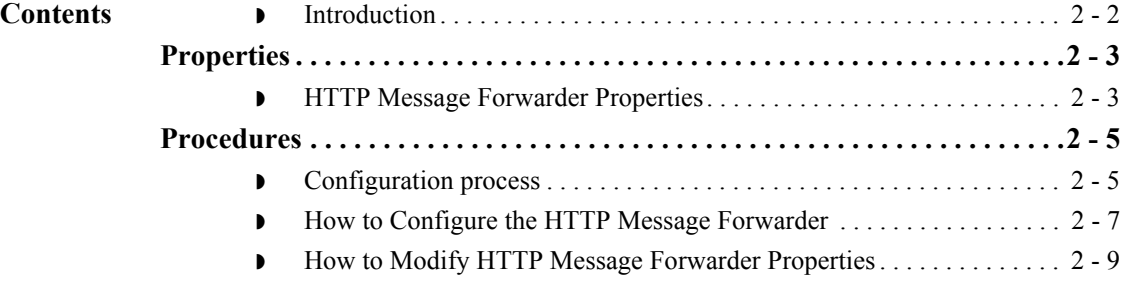

### <span id="page-17-0"></span>Overview **0**

### <span id="page-17-1"></span>**Introduction**

**In this chapter** This chapter describes the tasks that you must complete to configure the HTTP Message Forwarder.

## <span id="page-18-0"></span>Properties **0**

### <span id="page-18-1"></span>**HTTP Message Forwarder Properties**

**Introduction** The HTTP Message Forwarder user interface enables you to configure the HTTP Message Forwarder properties.

### **Parts and functions**

This table describes the parts of the HTTP Message Forwarder UI and their functions.

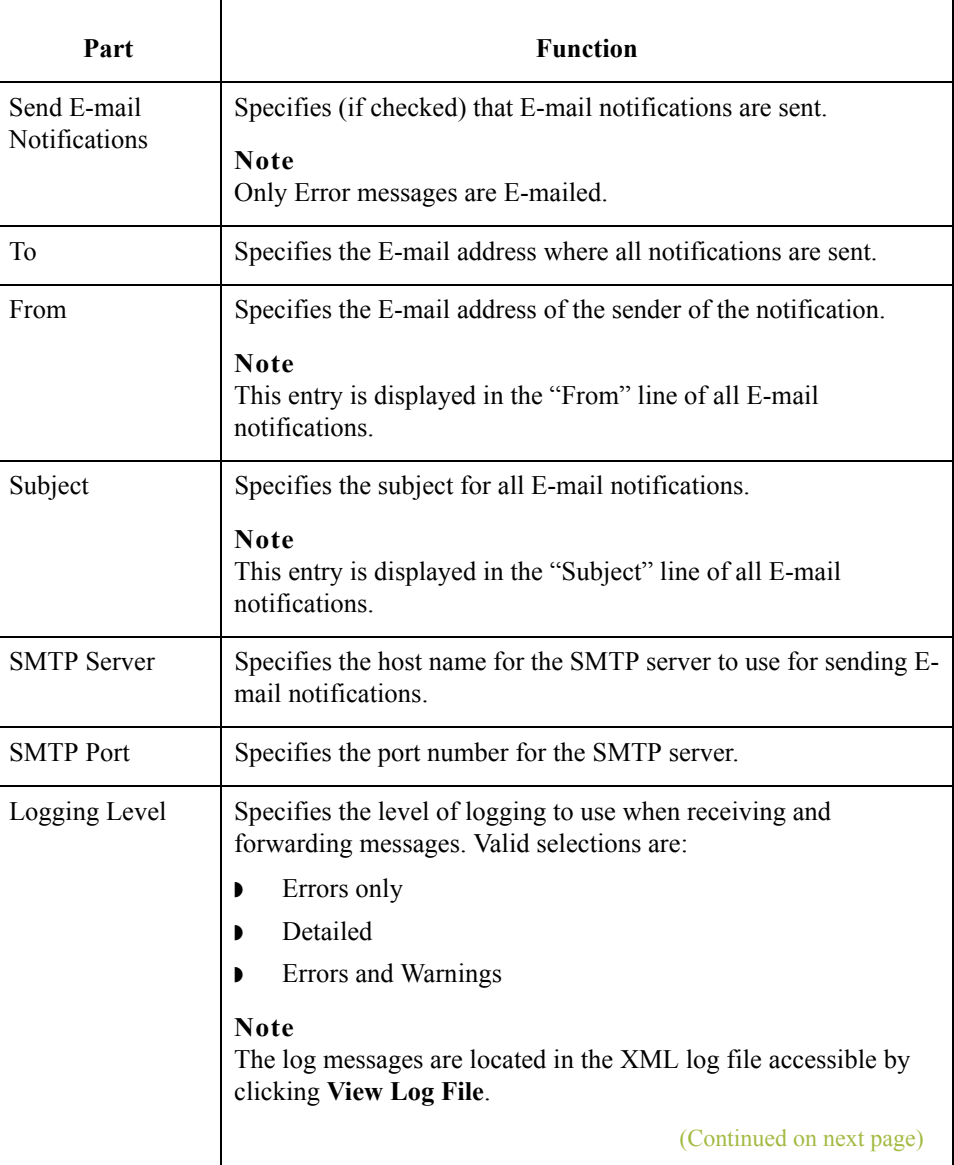

I

 $\mathbf{r}$ 

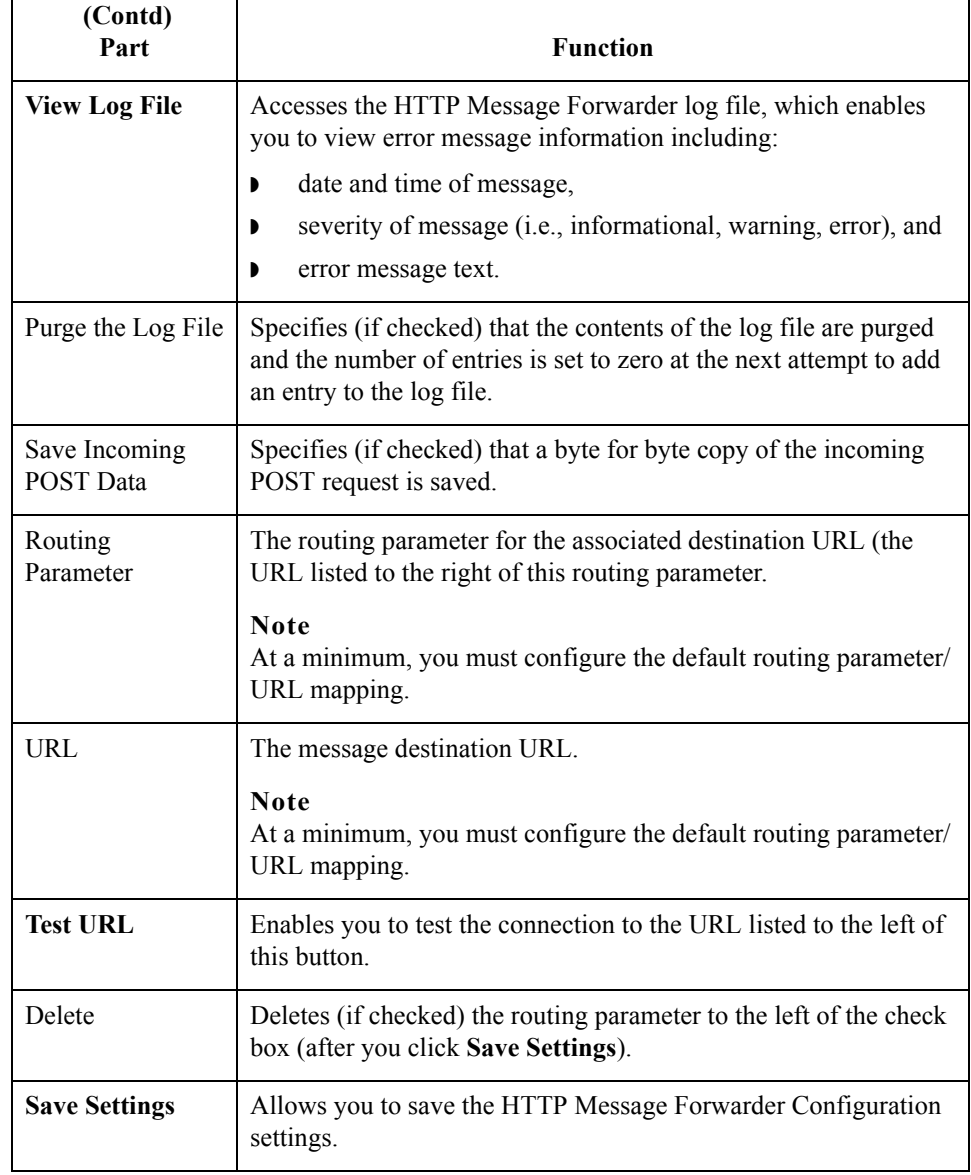

 $\mathcal{G}$ 

## <span id="page-20-0"></span>Procedures **0**

## <span id="page-20-1"></span>**Configuration process**

### **HTTP Message Forwarder process**

This table lists the stages in configuring communications for use with HTTP Message Forwarder.

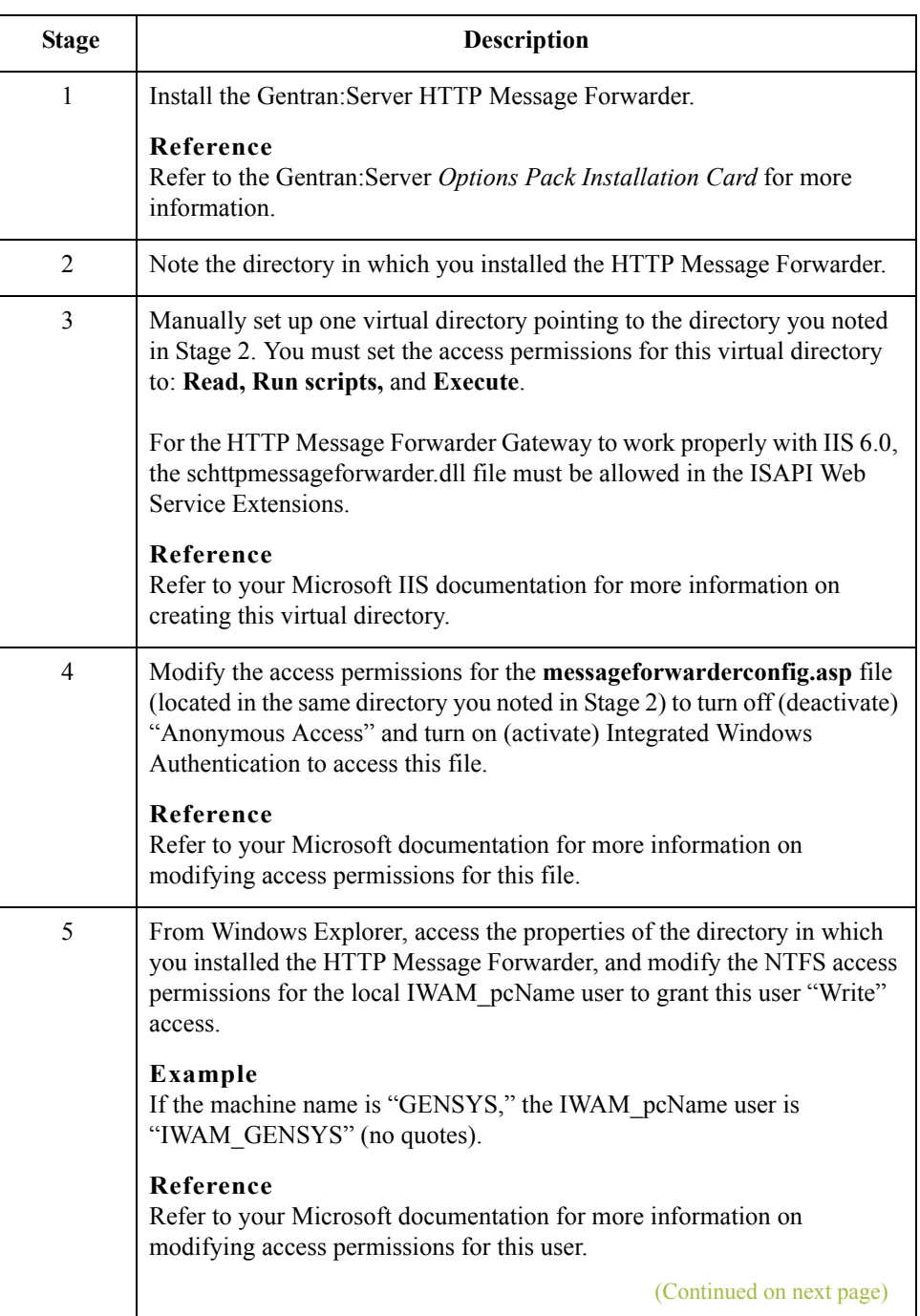

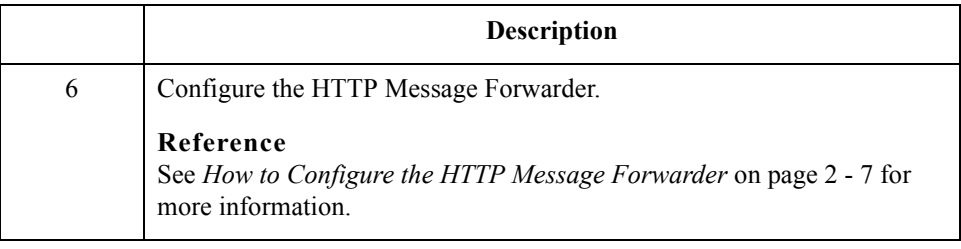

### <span id="page-22-0"></span>**How to Configure the HTTP Message Forwarder**

**Introduction** You must configure the HTTP Message Forwarder. At a minimum you must configure a default routing parameter/URL mapping so the HTTP Message Forwarder can determine where to route the incoming messages if the message doesn't specify a destination URL.

**Procedure** Use this procedure to configure HTTP Message Forwarder.

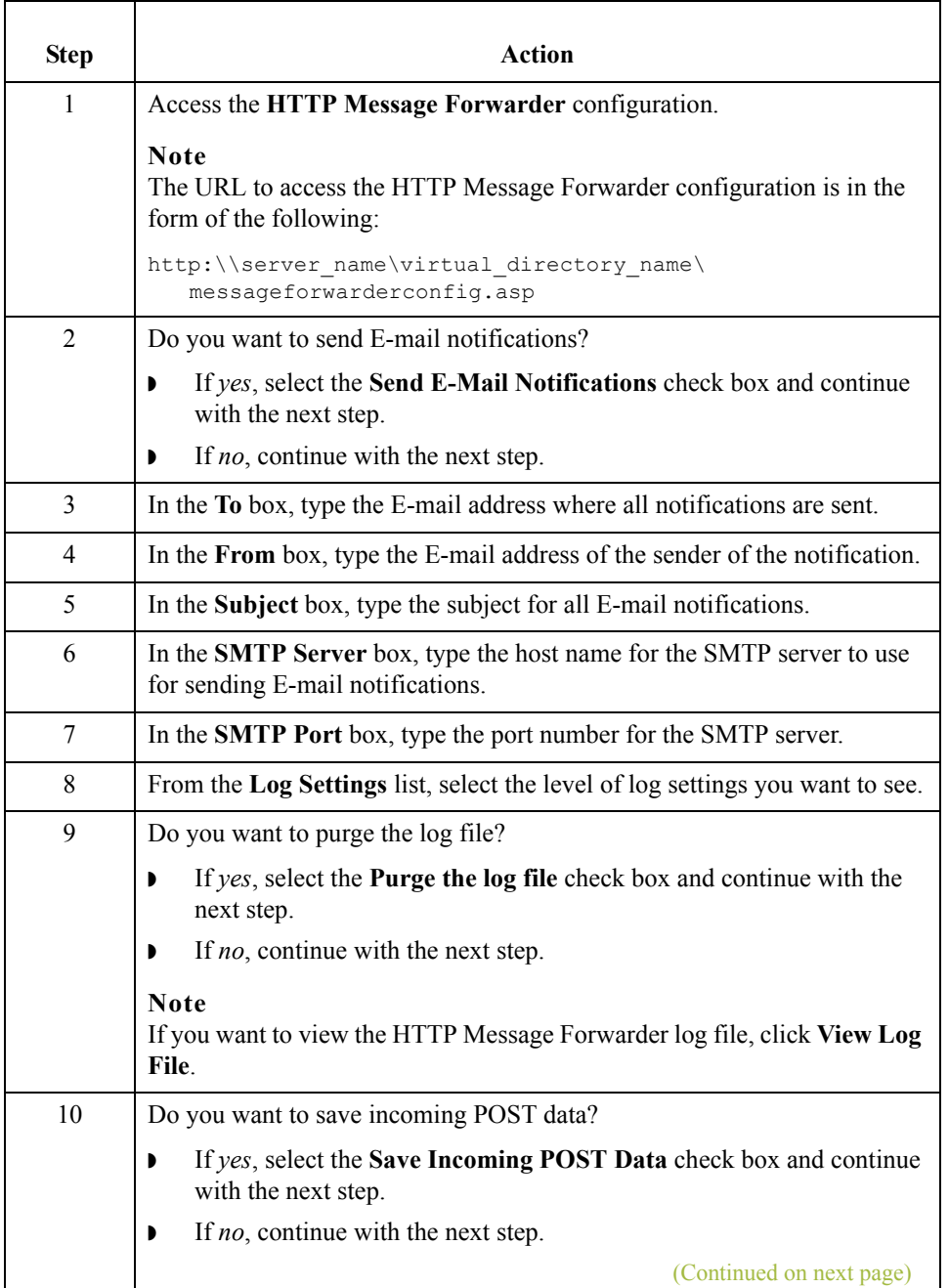

 $\mathcal{L}$ 

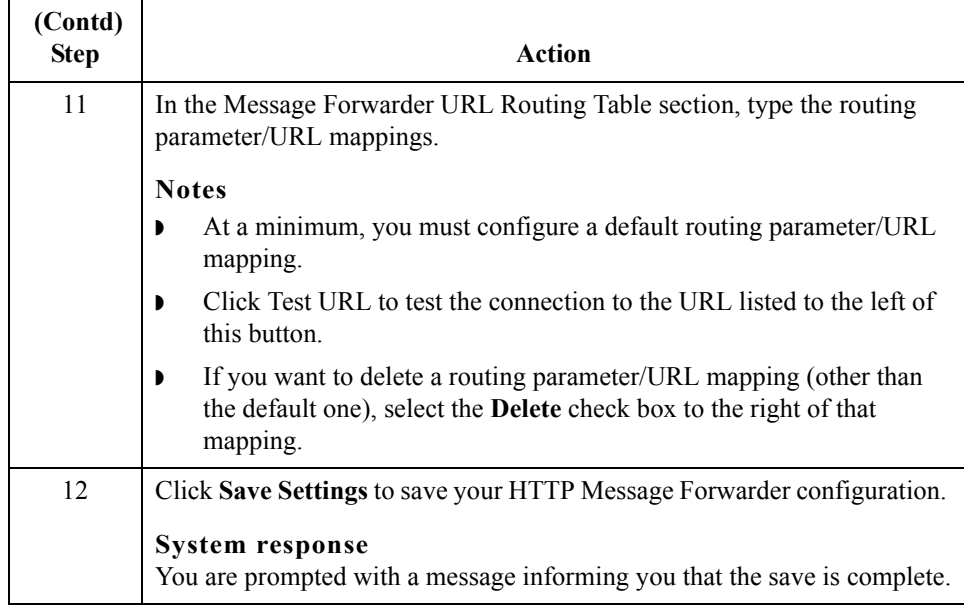

 $\mathcal{G}$ 

### <span id="page-24-0"></span>**How to Modify HTTP Message Forwarder Properties**

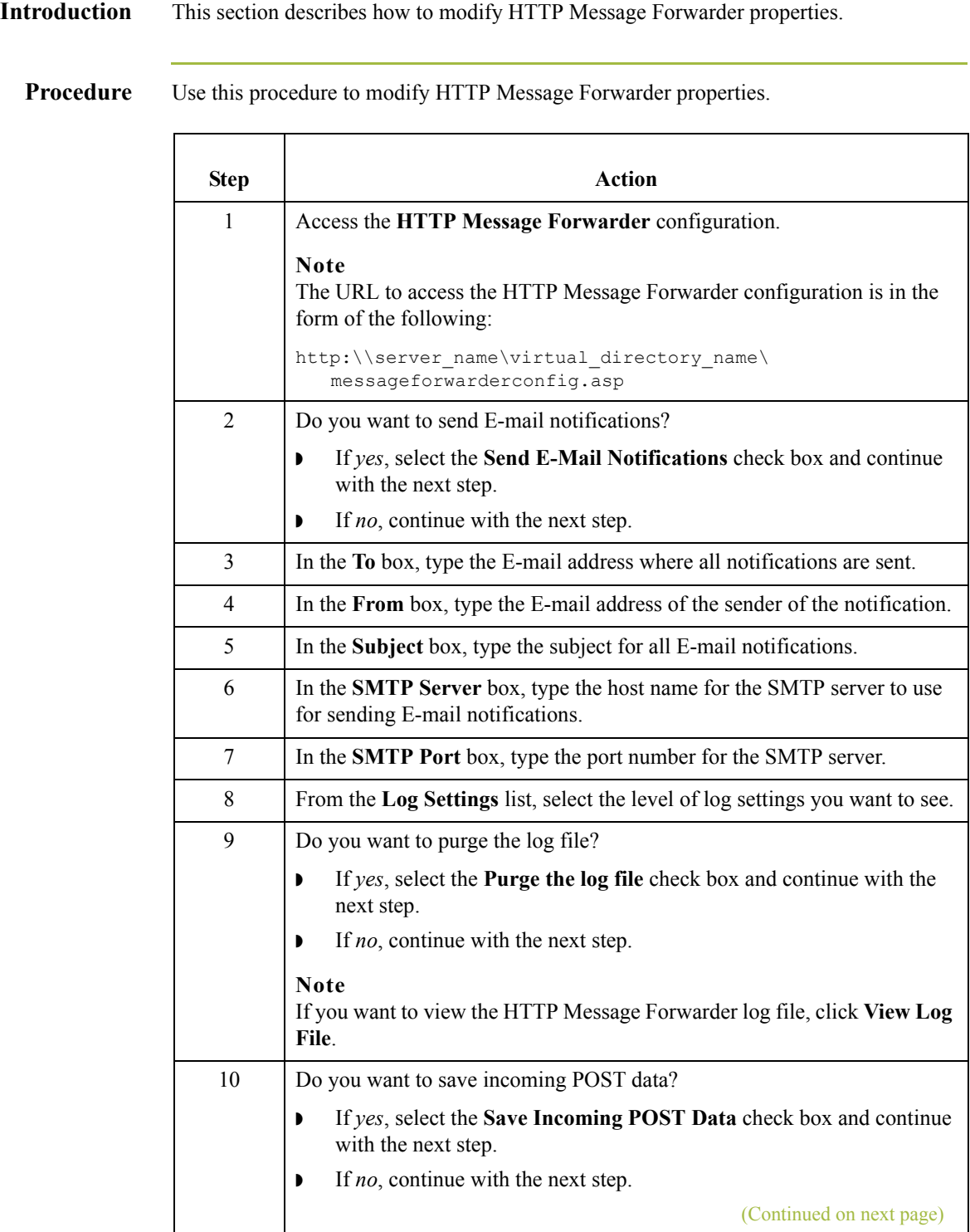

 $\sqrt{ }$ 

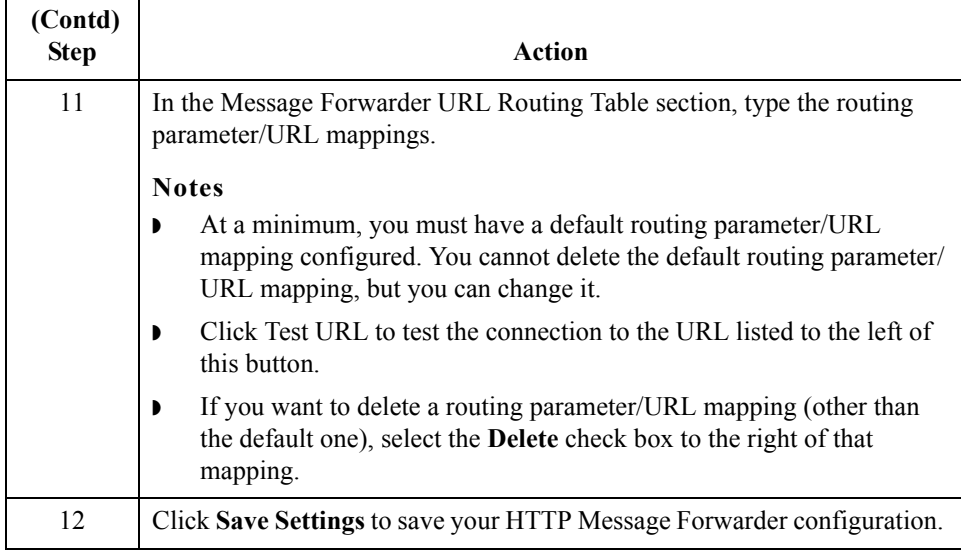

 $\mathcal{G}$